# **Using Ethernet Connection**

This document describes two typical ways to use the Ethernet connection available on NovoConnect devices (via a USB-to-Ethernet dongle)

- (1) Setting up NovoConnect in GUEST-EMPLOYEE network environment
- (2) Using NovoConnect in a wired network

### Introduction

With a USB-to-Ethernet dongle, you can plug your NovoConnect device into a wired network, which opens up more application opportunities with its reliable connection and higher bandwidth.

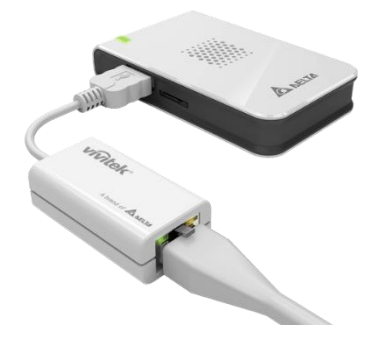

# Application Scenario 1: Sharing between GUEST network and EMPLOYEE network

Some companies and schools configure their WiFi networks to have two isolated VLANs

- (1) EMPLOYEE network: for employees or teachers, to have greater network access
- (2) GUEST network: for guests or students.

To enable both guest users and employees to connect to a NovoConnect device at the same time, you can set up the NovoConnect device with

- its WiFi connected to GUEST WiFi, and,
- its Ethernet plugged into internal wired network (EMPLOYEE network).

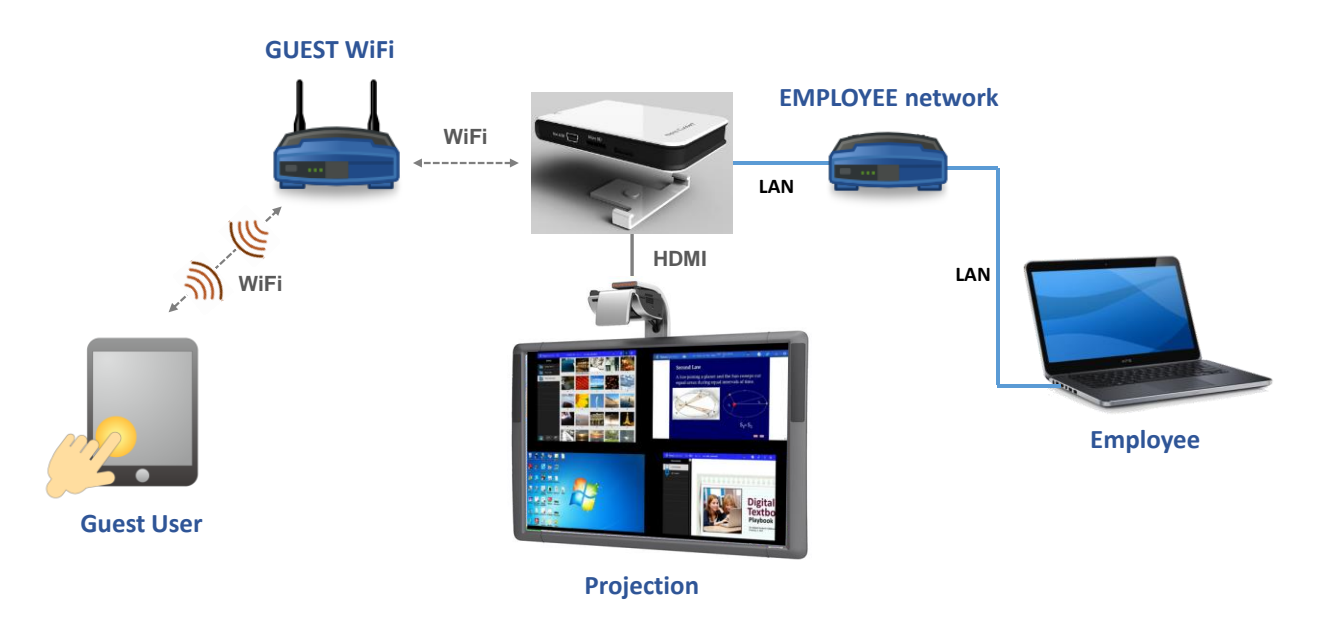

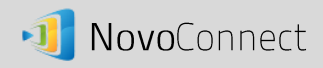

By doing so, you still keep the GUEST and EMPLOYEE networks separated, and at the same time, the NovoConnect device is available to both your guest users and employees.

*Notes on Network Security: Inside the NovoConnect device, the WiFi section is completely separated from the Ethernet section, namely, there is no network routing between these two sections. Therefore, users connecting to the WiFi section will not be able to access any resource on the Ethernet at all, and vice versa. In short, security is not compromised in this configuration.*

## Application Scenario 2: Collaboration in Computer Labs

Most computer labs are equipped with desktop computers, which typically run on a wired network (LAN). You can plug your NovoConnect device into this wired network, and, you and your students can start sharing screen and collaborating on projects right away. As a host user, you have the full control of the screen projection.

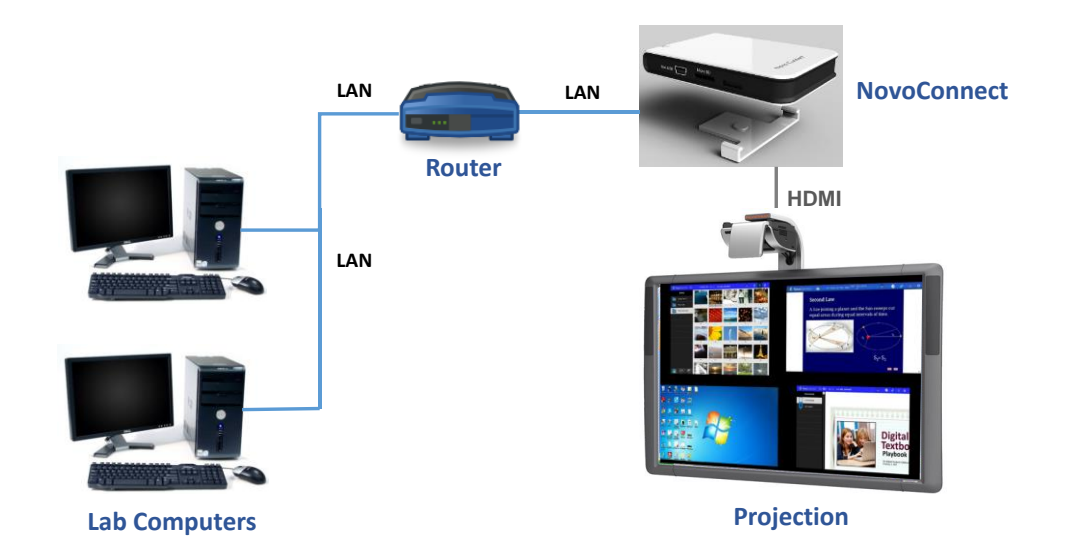

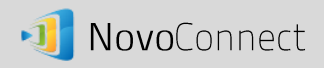

#### Hardware Setup

- Plug the dongle into the USB port of a NovoConnect device
- Insert an Ethernet cable into the RJ45 port of the dongle.

(*No additional power supply is needed.*)

### Software Setup

**1. Make sure the Ethernet is enabled in NovoConnect's Settings**

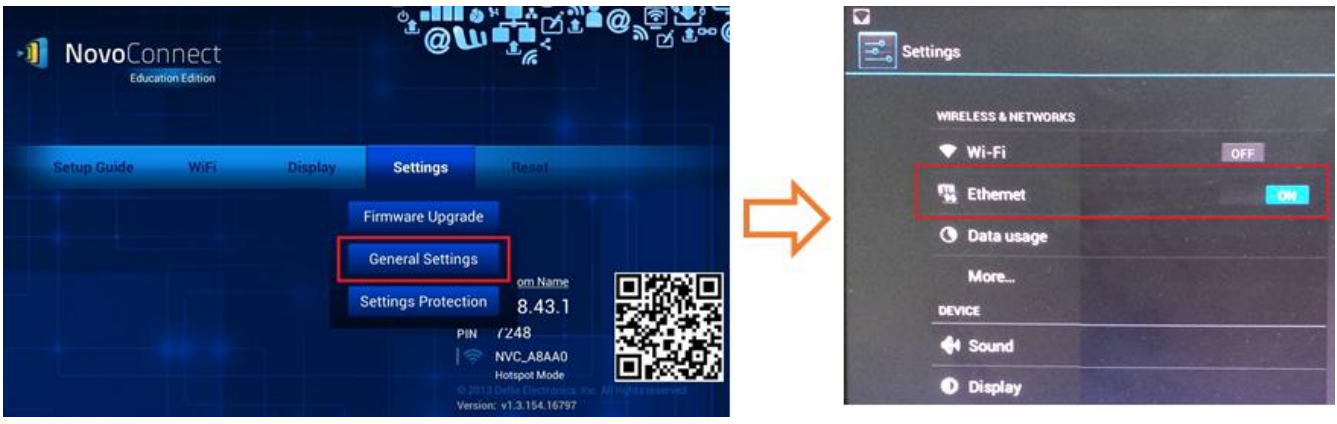

- **2. Depending on your WiFi configuration, the result is a bit different**
	- a. In the case of the NovoConnect device connected to an existing WiFi network, the IP addresses of both the LAN and WiFi connections are displayed.

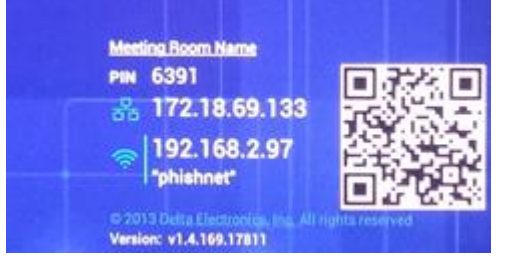

b. In the case of the NovoConnect device configured as a WiFi hot-spot, the Hotspot mode is disabled when LAN connection is established. (The purpose is to eliminate the risk of introducing security holes into the LAN network.)

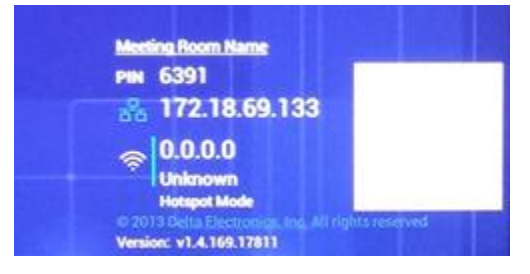

**3. When running the NovoConnect software (Desktop Streamer for PC/Mac and NovoPresenter for mobile devices), connect to the IP address of either the LAN or the WiFi (when appropriate.)**